## Руководство по установке ПОЛЕВЫХ СЕРВЕРОВ FS-3000 и FS-1000

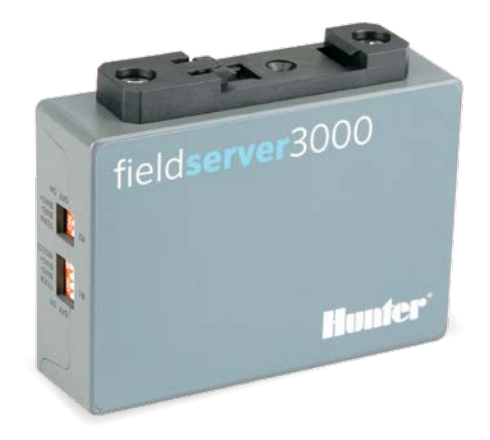

hunterindustries.com | BUILT ON INNOVATION

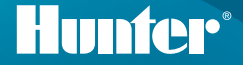

## Руководство по установке полевых серверов Hunter

Полевой сервер может быть установлен в любом месте, где есть доступ к серверной сети, в частности, рядом с корпусом контроллера Hunter. Полевые серверы также допускается монтировать в стойку в центре сети.

- 1. Установите полевой сервер, подключив его через стандартный разъем DIN-рейки.
- 2. Подключитесь к серверу через порт RJ-45 Eth1 (порт Eth2 предназначен для подключения к глобальной сети в случае необходимости).
- 3. Подключите полевой сервер к источнику питания, используя имеющийся разъем питания. Поддерживаются напряжения питания 9–30 В и ~24 В.

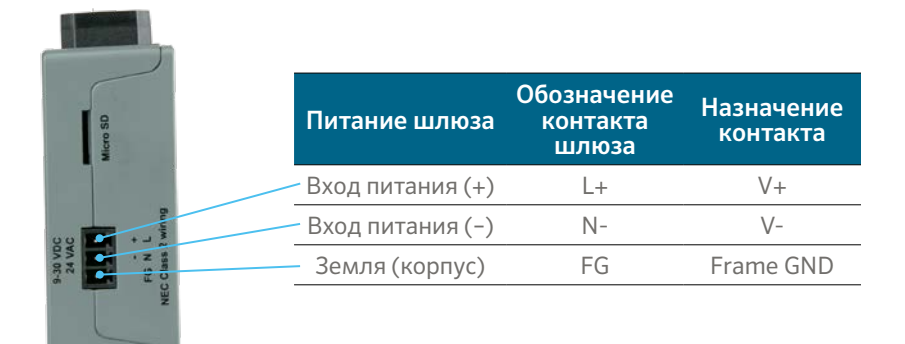

Установите коммуникационный модуль Ethernet для контроллера (A2CLAN или A2CWIFI для ACC2, WIFIKIT или LANKIT для ICC2).

Подключите к сети модуль Hunter LAN/Wi-Fi.

После подключения контроллера Hunter и полевого сервера к одной и той же сети появится возможность войти в систему и завершить настройку полевого сервера.

## **Получение доступа к шлюзу через веб-интерфейс**

Маска подсети для IP-адреса компьютера должна быть такой же, как у шлюза. Чтобы обеспечить это, перейдите в раздел «Сеть и Интернет» настроек компьютера и выберите пункт «Изменение параметров адаптера».

1. Откройте браузер.

2. Введите IP-адрес полевого сервера/шлюза. Адрес по умолчанию — 192.168.2.101.

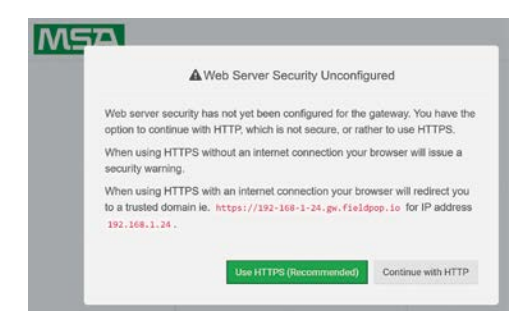

- 3. Оставьте протокол HTTP. Примечание: его можно изменить позже.
- 4. Введите имя пользователя по умолчанию: admin.

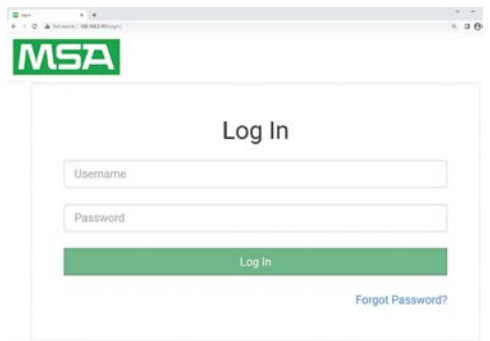

- 5. Введите пароль. Его можно найти на задней стороне шлюза.
- 6. Выберите HTTP и нажмите Save (Сохранить). Примечание: протокол можно изменить позже для повышения уровня безопасности.

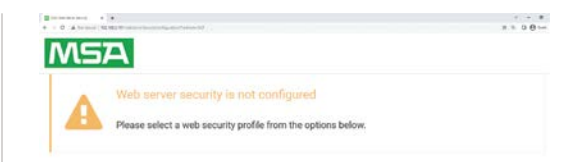

## Mode

O HTTPS with default trusted TLS certificate (requires internet connection to be trusted)

O HTTPS with own trusted TLS certificate

O HTTP (not secure, vulnerable to man-in-the-middle attacks)

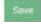

Примечания по паролям:

- L в нижнем регистре отображается как линия «|»
- L в верхнем регистре отображается как римская цифра «I»
- Цифра один отображается как «1»
- Для ввода пароля можно отсканировать QR-код

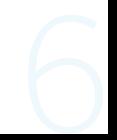

Чтобы найти необходимую документацию и получить полноценную поддержку, посетите веб-сайт Hunter Industries, используя приведенный ниже QR-код.

hunterindustries.com/support/fs-3000-support

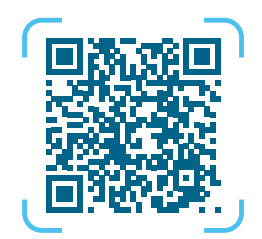

Нами движет стремление помогать своим клиентам. Несмотря на то что все, чем мы занимаемся, пронизано увлеченностью инновациями и технологиями, мы надеемся, что именно наше стремление оказывать исключительную поддержку своим клиентам будет долгие годы сохранять вас в семье клиентов Hunter.

Denise Mullikin, руководитель подразделения ландшафтного полива и наружного освещения

HUNTER INDUSTRIES | *Built on Innovation®* Даймонд Стрит 1940, Сан-Маркос, Калифорния, 92078, США hunterindustries.com

*© 2023 Hunter Industries Inc. Hunter, логотип Hunter и прочие знаки являются товарными знаками компании Hunter Industries и зарегистрированы в США и других странах. Переработайте эту брошюру.*